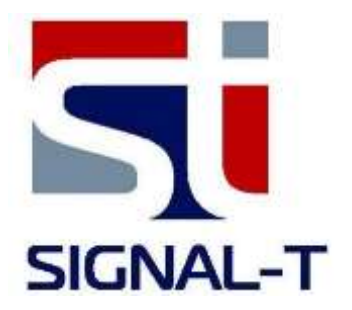

# **ST122 SIGNAL IMITATOR**

# TECHNICAL DESCRIPTION AND OPERATING MANUAL

# Introduction

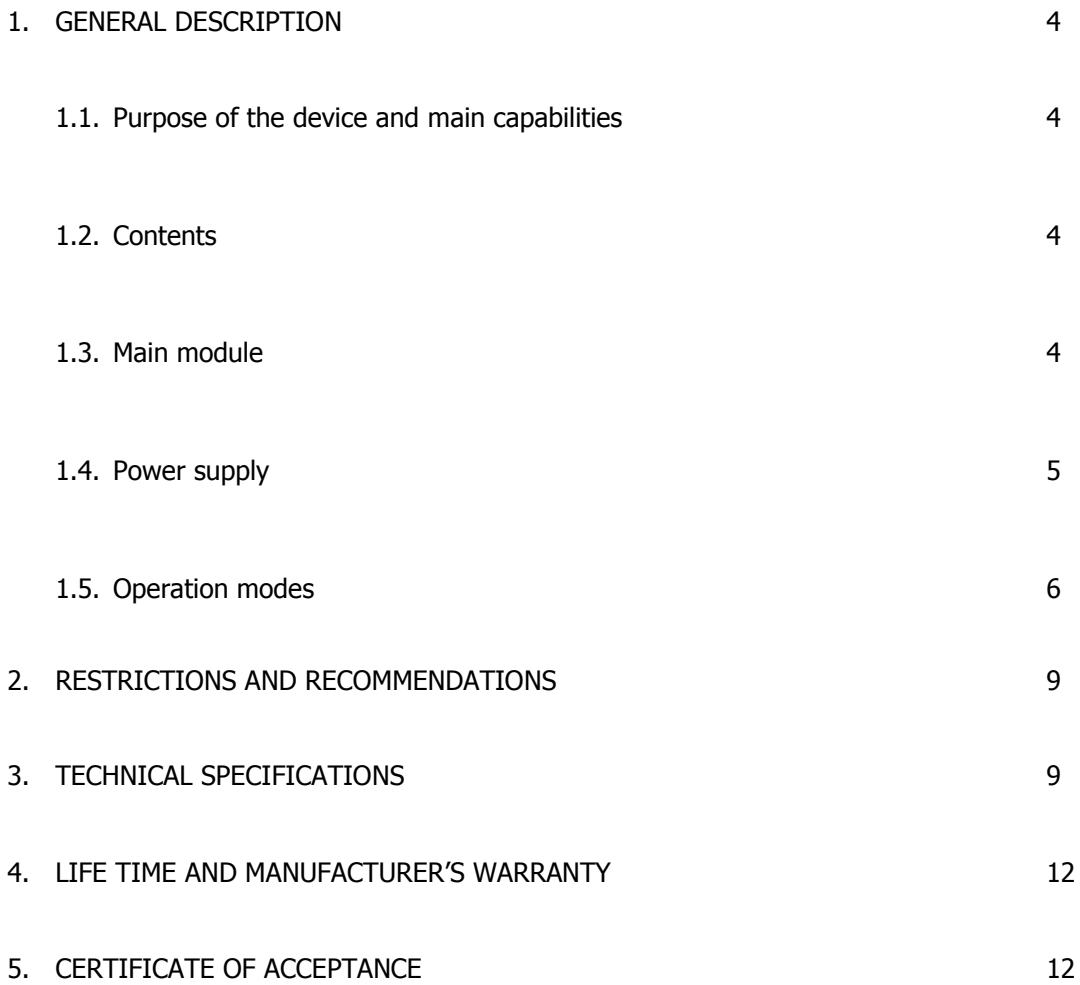

# **Introduction**

Before starting your work with "ST122" carefully read this instruction and save it for further use as a handbook.

Any information in this manual can be changed fully or partially without further notice.

#### **1 GENERAL DESCRIPTION**

#### **1.1 Purpose of the device and main capabilities**

Imitator of signals "ST122" is designed for generation of signals imitating data transmission channels of special technical means for data gathering.

"ST122" allows generation of:

- Radio signals with user set frequency value in 100 6000MHz range, and variable output power of AM, FM and FSK, signals with FHSS, DSSS and PULSE.
- SHF in the range of 14-14.5GHz
- Signals imitating data transmission standards 234GSM (including SMS message), DECT, BLUETOOTH and WLAN
- HF and LF signals in the 220v power lines and low current lines.
- IR signal with LF signal modulation and selection of subcarrier frequency.
- Sound and ultrasound signals with user defined frequency or with frequency values corresponding to octave and third-octave filters and direct connection of speakers to the ST122 output socket.
- Low frequency magnetic field.
- Imitation of nonlinear transition in wire lines.

The special software «ST122Remote»is designed to control the device from a PC with the ability to create users databases of signals.

Firmware update via internet

#### **1.2 ST122 Contents**

- 1. Main module
- 2. HF antenna
- 3. 2.4/5GHz antenna\*
- 4. "RJ-45" cable
- 5. "220V" cable
- 6. "3/RJ-45" cable
- 7. Power supply/charger 5V/1A
- 8. External speaker\*
- 9. Technical description and operating manual
	- ٭ Additional set

#### **1.3 Main module description**

Main block is an independent device which allows signal generation and emission as well as nonlinear transition for nonlinear transition detector testing.

Work results will be shown on a graphical colored LCD display with 160X128 resolution. Device is controlled with rotary knob.

Turning off/on is done by the power switch.

Power is provided by internal Li-Polymer battery or power supply.

- 1. USB socket
- 2. "5V" power socket
- 3. Charging indicator
- 4. Power switch
- 5. LF socket output of low frequency signal amplifier in 0.01-120kHz range. Speakers should be plugged here
- 6. RF/UHF socket output for radio signals in 100-6000MHz range
- 7. Rotary knob
- 8. Location of magnetic field emitter
- 9. Location of SHF field emitter
- 10. IR emmiter

 $10$ 

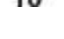

12

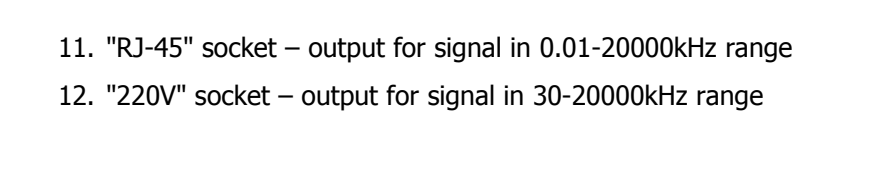

#### **1.4 ST122 Power supply**

*Picture 1*

 $Picture 1$   $Picture 1$   $\qquad \qquad$ 

Battery status icon is located in upper-right corner of main menu screen. Fully colored icon corresponds to fully charged battery, uncolored crossed with line  $\Psi$  - discharged.

#### **1.4.1 Battery charging**

To charge internal battery, connect power supply. State of power switch has no effect on charging. Charging is indicated by constant glow of indicator «**CHRG**» (Pic. 1 Pos. 1) and animated battery status icon **.** Full charge time is approximately 6 hours. When charging is finished indicator will stop glowing and device will continue to maintain its charge level.

#### **1.5 Operation modes**

After turning the device on you will see the main menu (Pic. 2).

Selection in MENU is done by the ROTARY KNOB rotation, confirmation press ROTARY KNOB.

Exiting in previous submenu - press ROTARY KNOB and hold for no less than 3 seconds.

LF/MF **RJ45** .01 - 20000kHz 30 - 20000kHz 220V If "**SETTINGS**" submenu is selected, you will see general device settings.  $IR$ 

*Picture 2*

 $0.1 - 863H +$ 

 $.01 - 120$  kHz

940nM

**SETTINGS...** 

**HF/SHF SHF 13-14GHz** GSM 34G DT WF BT

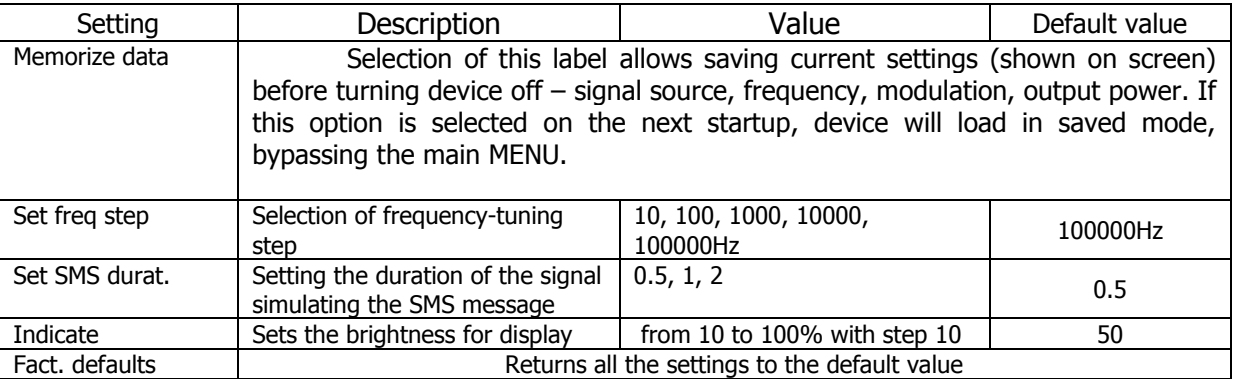

If submenu **«HF/SHF 0.1-6 GHz»** is selected in main MENU, you will see the submenu (Pic. 3) which allows you to work with signals in 0.1-6 GHz range outputted through "HF-SHF" socket intended for RF antenna.

Setting altering can be achieved using ROTARY KNOB with step selected in "SETTING." submenu. Default value is 10 MHz.

If "**Modulation OFF**" is selected it will change carrier signal modulation type: AM, FM and FSK. As well as FHSS (Frequency Hopping Spread Spectrum), DSSS (Direct-Sequence Spread Spectrum) and PULSE.

If AM, FM or FSK is selected, "**Frequency**" option will appear allowing selection of modulation signal frequency. **Deviation**" option will appear for FM and FSK allowing selection of deviation for modulated signal frequency from value of its carrier frequency.

If FHSS is selected there will be three options available: "**Frequency**" – frequency of hopping; "**Band**" - bandwidth of hopping; "**Channel**" - number of hopping channels.

If DSSS is selected, one option will be available: "**Band**" - allowing selection of signal's bandwidth.

If PULSE is selected, 2 options will be available: ''**ON xx.xx s**"- allowing selection of signal length "**OFF xx.xx s**" - interval between signals.

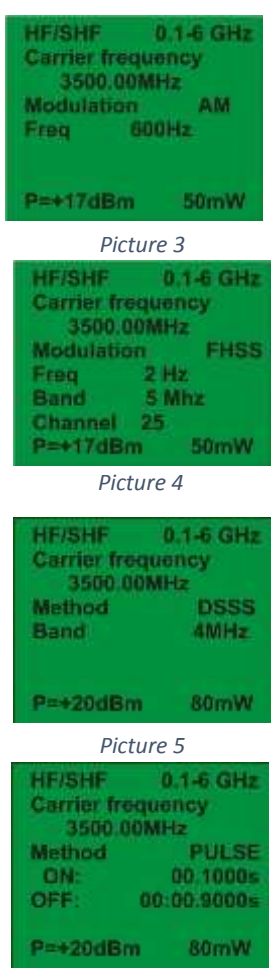

*Picture 6*

**Output power** can be selected in the last item. Power value is given in dBm and mW. Minimum and maximum values are different for different frequencies.

If this item is highlighted, you can press and hold ROTARY KNOB for 2 second to toggle signal generation ON or OFF.

If submenu **«SHF 13-14GHz»** is selected in main MENU, you will see the submenu (Pic. 7) which allows you to work with signals in 13-14GHz range. The source of these signals is an antenna located at the place marked "SHF" on the front panel of the main unit.

If "**GSM 34G DT WF BT**" submenu is selected in main MENU you will see the submenu which allows work with signals imitating data transmission standards: "GSM" - GSM900 and GSM 1800, "3G" – 3G-2100, "4G" – 4G-2600, "DECT" - Digital Enhanced Cordless Telecommunications as well as data transmission standards in 2.4 and 5GHz frequency range: "WF" - Wireless local area network (Wi-Fi) and "BT" - Bluetooth. (Pic. 4)

It is possible to select a standard required to be imitated as well as output power.

Carrier frequency, band of signal and time parameters of radio impulse are imitated.

Additionally, when choosing GSM900, GSM1800, 3G and 4G standards, it is possible to simulate an SMS message.

To do this, being in one of the listed standards, select the line: "Send SMS". Subsequent pressing and holding of the WALLCONDER will ensure the transmission of a simulated SMS message with a short indication in the bottom line of the signal strength. Change the duration of the SMS message is set in "Settings"

If "**LF/MF.01-120kHz**" submenu is selected in main MENU, you will see the submenu which allows work with acoustic and ultrasound signals in 0.01- 120kHz frequency range outputted through "LF" socket. It also turns magnetic field emitter on. Position of this emitter is marked on the front panel as: "**MF**". In this case stray emission of radio-electronic devices is imitated (cell phones, recorders etc.). (Pic. 10).

"LF" (TRS 3.5") socket is an output for low frequency amplifier and intended for speakers (Pic. 11) There are three options for carrier frequency selection:

- Random selection of frequency
- Frequencies corresponding to the octave filter.
- Frequencies corresponding to third octave filter.

With selection of item "**Modulation OFF**" it is possible to select modulation of carrier signal: FM, AM or PWM.

If AM or FM is selected, "**Frequency**" option will appear allowing selection of modulation signal frequency (for AM and FM modulation). "**Deviation**" option will appear for FM allowing selection of highest deviation for modulated signal frequency from value of its carrier frequency

If PWM is selected two options will appear: "**Frequency**" allowing selection of frequency of impulse and "**Ratio**" allowing selection of interval between impulses.

Power is changed in % of maximum power.

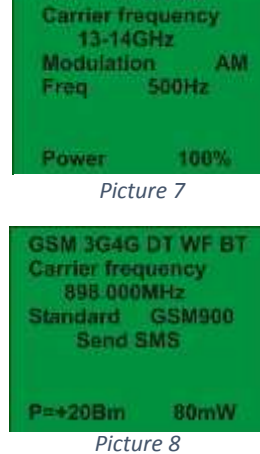

SHF 13-14GHz

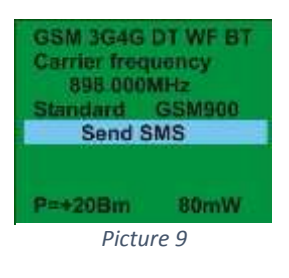

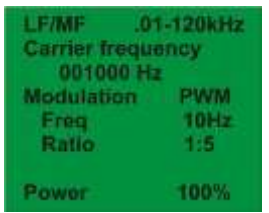

*Picture 10*

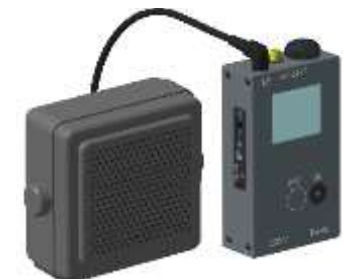

*Picture 11*

If "**RJ-45 .01-20000kHz**" submenu is selected in main MENU, you will see the submenu which allows work with signals in 0.01-20000kHz range outputted through "RJ-45" socket to "4-5" pair (Pic. 12). Pair "3-6" used as device's "ground" which allows for asymmetrical connection to the line. Cable "3/RJ-45" is used for such connection. Black wires are connected to the "ground" and red to the "4-5" pair.

With selection of line "**Modulation OFF**" it is possible to select modulation of carrier signal: FM, AM or PWM.

If AM or FM is selected "**Frequency**" option will appear allowing selection of modulation signal frequency (for AM and FM modulation). "**Deviation**" option will appear for FM allowing selection of highest deviation for modulated signal frequency from value of its carrier frequency

If PWM is selected two options will appear: "**Frequency**" allowing selection of frequency of impulse and "**Ratio**" allowing selection of interval between impulses.

Power is changed in % of maximum power.

If "**220V 30-20000kHz**" submenu is selected in main MENU, you will see the submenu which allows work with signals in 30-20000kHz range outputted through "220V" socket to the power lines. This allows to fully imitate data transmission channel in 220V lines.

With selection of line "**Modulation OFF**" it is possible to select modulation of carrier signal: FM, AM or PWM.

If FM is selected "**Frequency**" option will appear allowing selection of modulation signal frequency. "**Deviation**" option will appear for FM allowing selection of highest deviation for modulated signal frequency from value of its carrier frequency

If PWM is selected two options will appear: "**Frequency**" allowing selection of frequency of impulse and "**Ratio**" allowing selection of interval between impulses.

Power is changed in % of maximum power.

If "**IR 940nm**" submenu is selected in main MENU, you will see the submenu which allows work with IR emitter located on the front panel (Pic. 1 Pos. 7).

With selection of line "**Modulation OFF**" it is possible to select modulation of carrier signal: FM, AM or PWM.

If AM or FM is selected "**Frequency**" option will appear allowing selection of modulation signal frequency (for AM and FM modulation). "**Deviation**" option will appear for FM allowing selection of highest deviation for modulated signal frequency from value of its carrier frequency

If PWM is selected two options will appear: "**Frequency**" allowing selection of frequency of impulse and "**Ratio**" allowing selection of interval between impulses.

Power is changed in % of maximum power.

#### **Nonlinear element**

There are nonlinear elements connected to the contact pairs "1-2" and "7-8" of "RJ-45" socket in order to imitate nonlinearity in the wireline (Pic. 12).

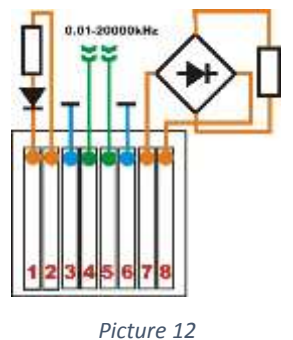

#### **2 OPERATION WITH A COMPUTER**

#### **2.1 Install the software**

First, install the software from the supplied Flash memory or from the manufacturer's website. Once installed the program you will be offered to install drivers. Allow the installation.

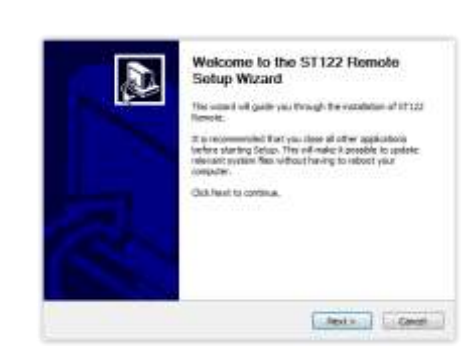

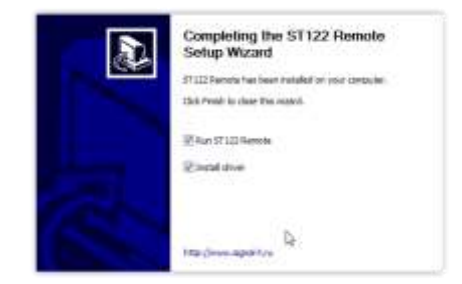

Allow driver installation

#### **2.2 Run the software**

Connect the main unit to the computer via USB cable. Run «Analyzer Network setup-X X X.exe».

X\_X\_X is the version number. Select "ST122Remote" in the "Components for installation" section.

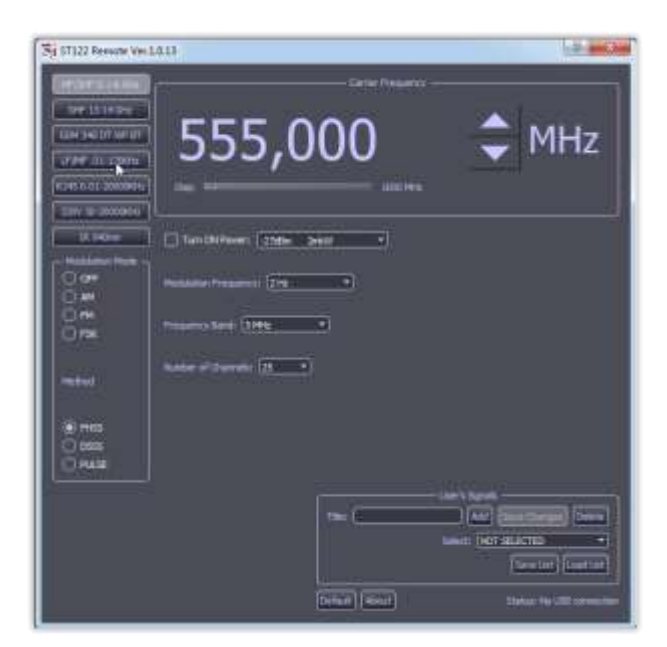

#### **2.3Software upgrade via internet**

At the manufacturer's website select the required update version (). Connect the ST 122 to a PC via USB cable. Run the installer. Check the boot process on the PC screen

#### **3 RESTRICTIONS AND RECOMMENDATIONS**

3.1 Transport and store ST122 in standard package.

For prolonged storing you should use closed, warm compartment with temperature 10-35C and humidity no more than 80%.

Transport with caution and try to avoid physical interference with standard package.

3.2 After prolonged (more than 4 hours) stay of the device in cold (less than -5C) it only should be turned on if there is no evidence of condensate on the device.

3.3 Do not expose LCD display to the direct sunlight.

# **3 TECHNICAL SPECIFICATIONS**

#### **"HF-SHF" socket**

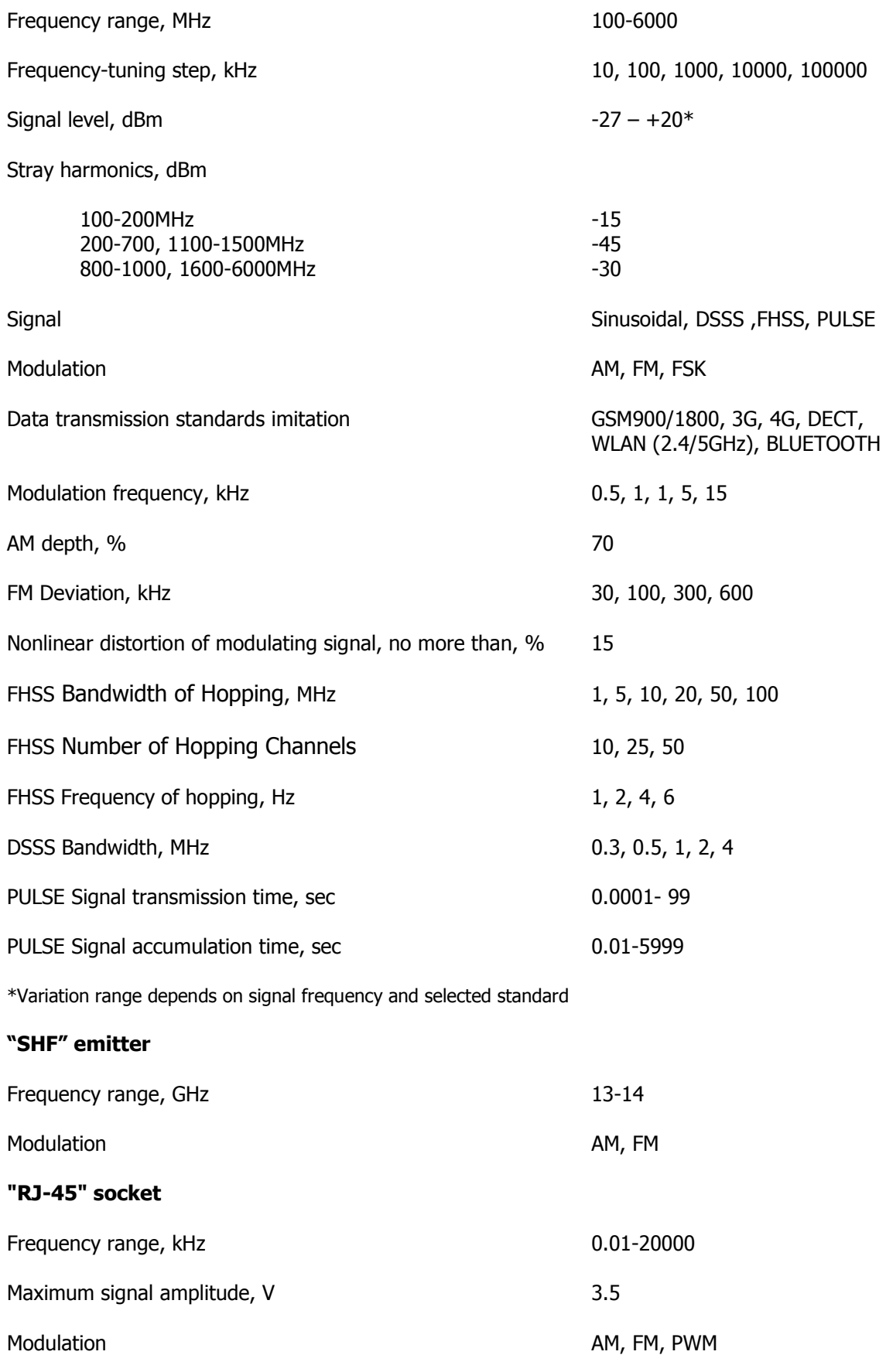

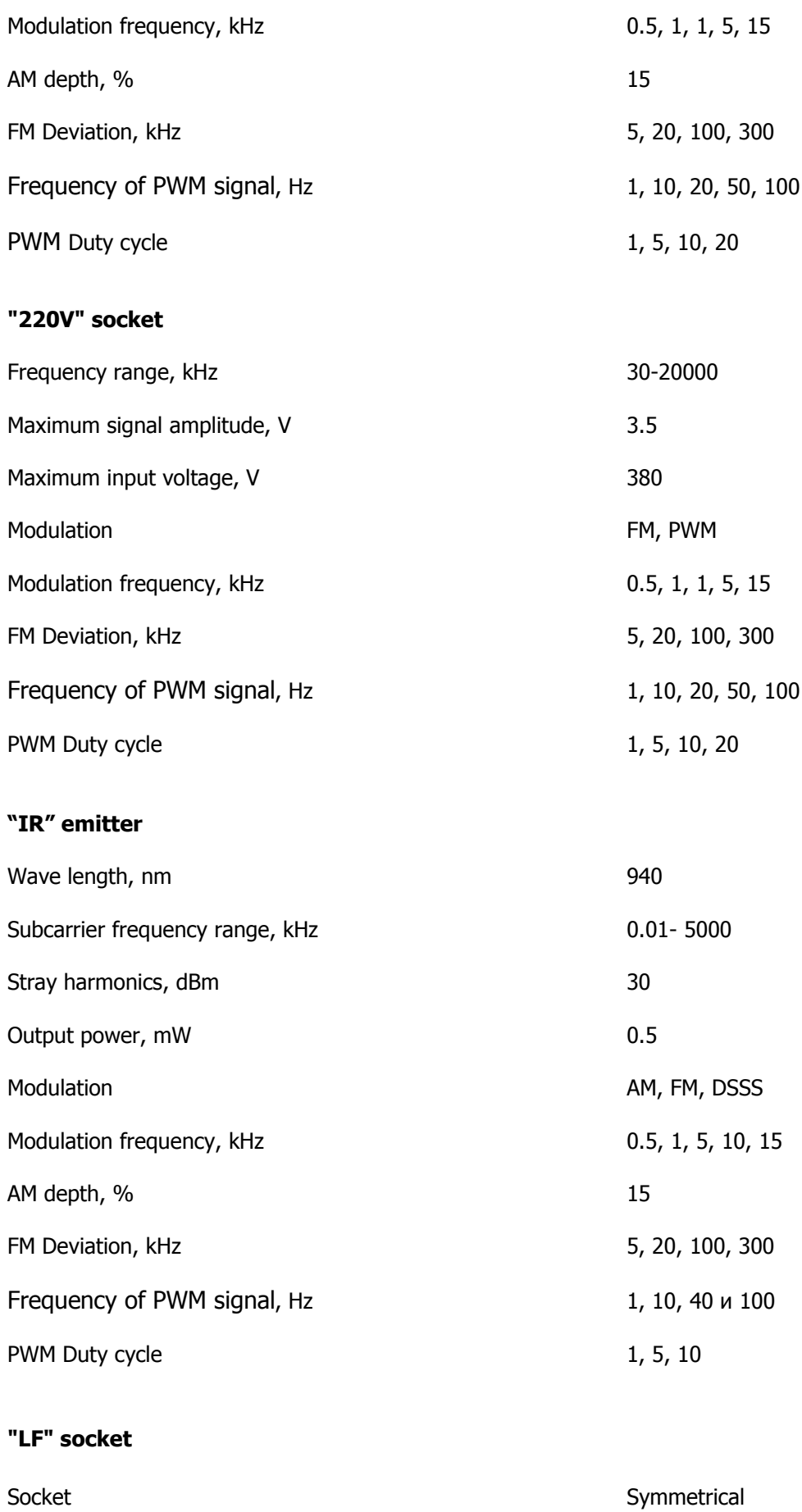

Frequency range, kHz 0.01-120

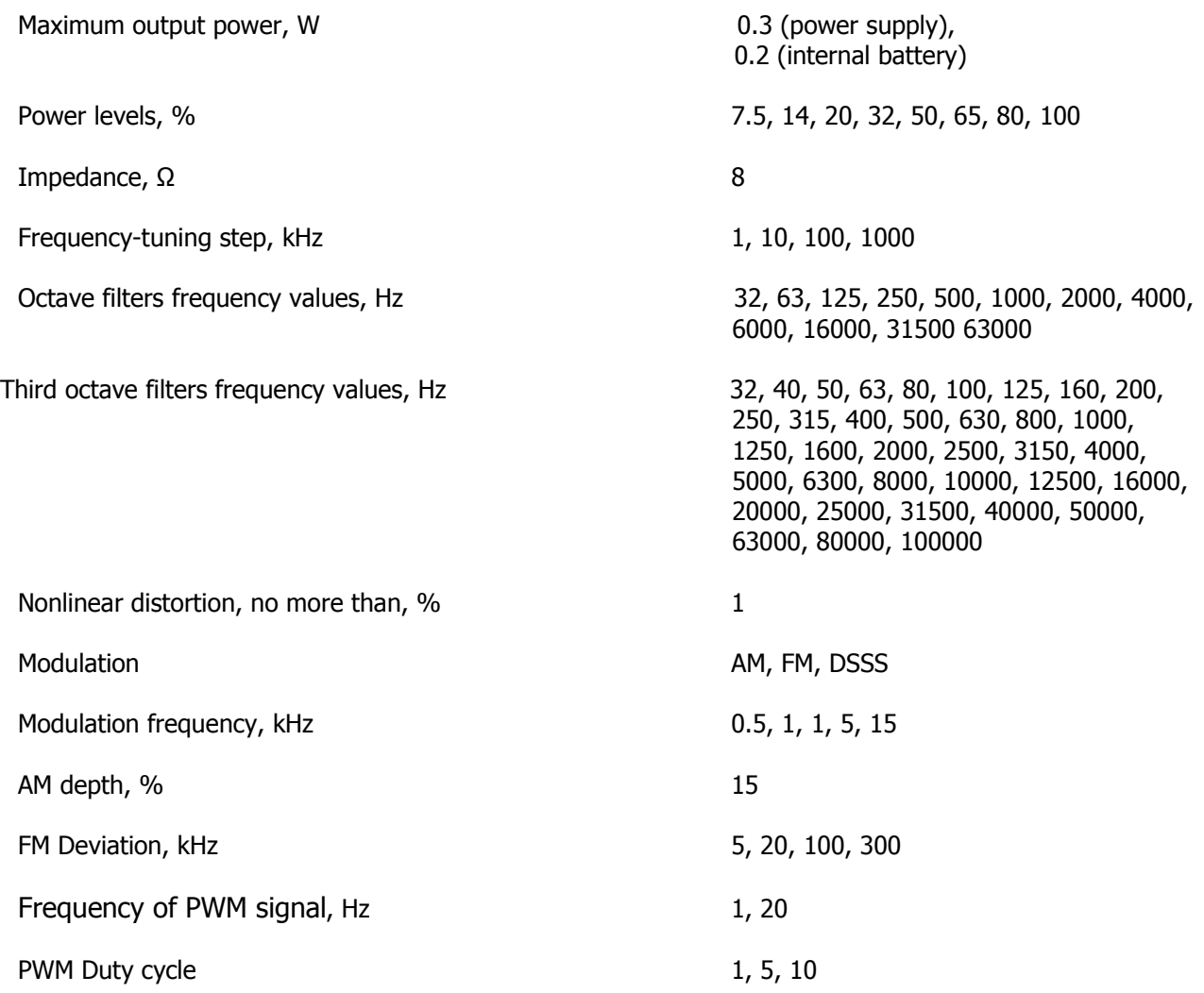

# **Magnetic field emitter «MF»**

Equivalent magnetic moment of magnetic field source with frequency 1kHz, A\*m<sup>2</sup>

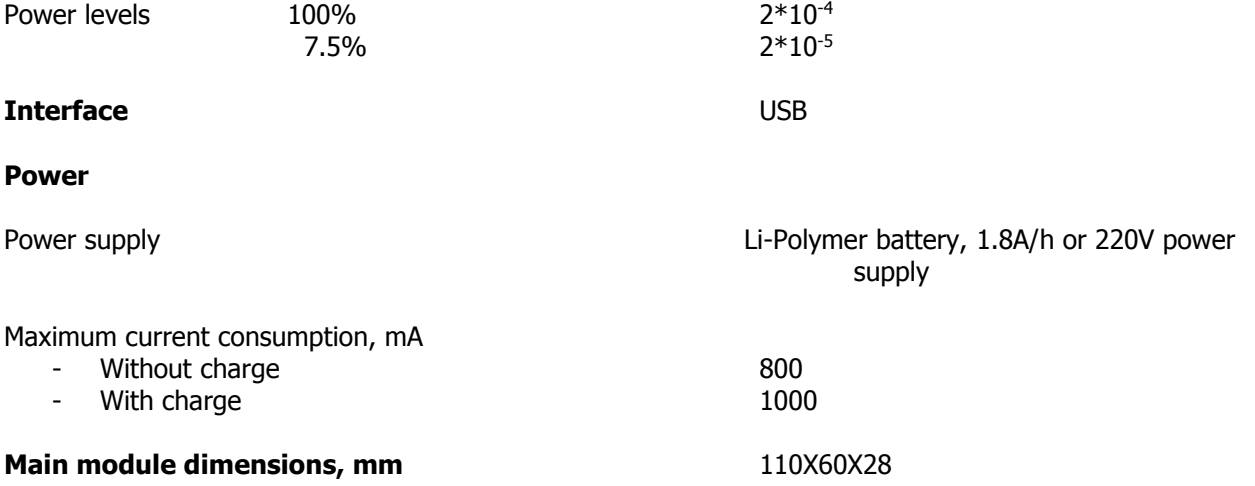

#### **4 LIFE TIME AND MANUFACTURER'S WARRANTY**

4.1 Life time

Recommended life time is 7 years from the day of delivery to the customer.

4.2 Manufacturer's warranty

4.2.1 Manufacturer warranties that ST122 matches technical requirements as long as consumer will follow exploitation, transportation and storage regulations stated in this instruction. Warranty period - one year from the day of delivery to the customer.

4.2.2 During warranty period manufacturer will provide free of charge repairs as long as consumer will follow exploitation, transportation and storage regulations stated in this instruction.

### **5 CERTIFICATE OF ACCEPTANCE**

ST122 device. Certified Nº\_\_\_\_\_\_\_\_\_\_\_\_\_\_ is manufactured according to the technical requirements, accepted and verified as working unit.

Stamp Place

\_\_\_\_\_\_\_\_\_\_\_\_\_\_ year, month, day

#### **WARRANTY CARD**

#### **CARD № 1**

For warranty repair (maintenance) ST122

Serial \_\_\_\_\_\_\_\_\_\_\_\_\_\_\_\_\_\_\_\_ Manufactured \_\_\_\_\_\_\_\_\_\_\_\_\_\_\_\_ Manufacturer's stamp

Sold \_\_\_\_\_\_\_\_\_\_\_\_\_\_\_\_\_\_\_\_\_\_\_\_\_\_\_\_\_\_\_\_\_\_\_ Date " " \_\_\_\_\_\_\_\_20 г.

(vendor's identification)

Salesman \_\_\_\_\_\_\_\_\_\_\_\_\_\_\_\_\_\_ Vendor's stamp (signature)

**CARD STUB № 1**

For warranty repair (maintenance) ST122

Serial \_\_\_\_\_\_\_\_\_\_\_\_\_\_ Date \_\_\_\_\_\_\_\_\_\_\_\_\_\_\_\_

Executor \_\_\_\_\_\_\_\_\_\_\_\_\_\_\_\_\_\_\_\_\_\_\_\_\_\_\_\_\_\_\_

(Family name, signature)